# minimal Gallery manual version 0.8

## **Table of Contents**

<u> 1980 - Johann Barbara, martxa alemaniar a</u>

## **[The Basics](#page-3-0)**

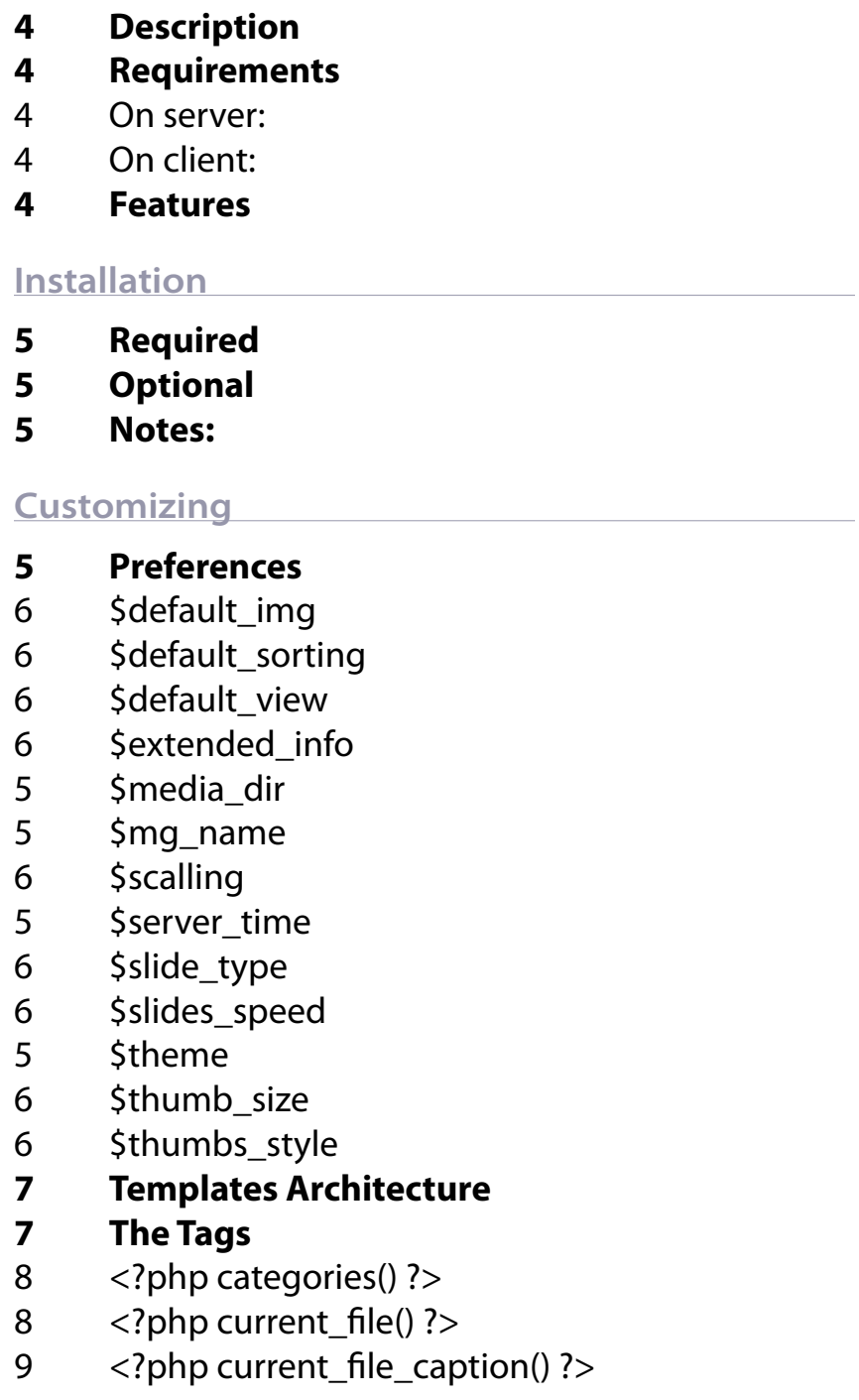

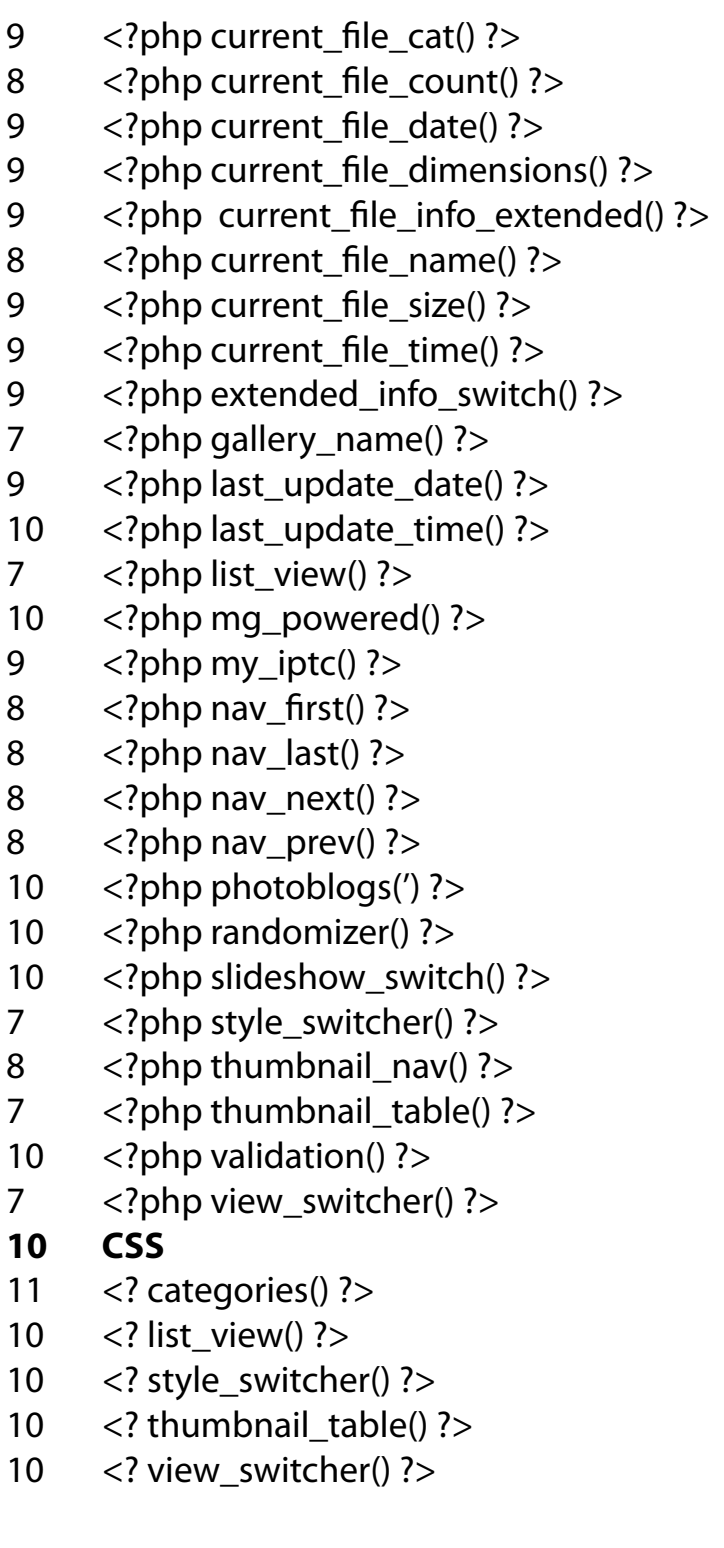

# **The Basics**

## <span id="page-3-0"></span>**Description**

minimal Gallery is an automatic picture gallery system written in PHP. It does not use a database to organize and display files but rather pulls all the necessary information from the metadata of the files themselves and the directory structure of the server they're on.

The idea is: upload minimal gallery to your server, create on folder per category you want to have in your gallery, then upload all your files in those folders and that's it. You're done.

Then, you can customize the look and feel of your gallery by customizing the different templates available.

## **Requirements**

## **On server:**

- Apache 1.3.33 or higher
- PHP 4.3.11 or higher
- GD library 2.0.28 (for auto thumbnail creation) •

## **On client:**

- FTP Software
- IPTC software (optional but useful)

## **Features**

Here's a list of most of minimal Gallery's features:

- "zero config" installation: just upload the script and your files to get started.
- Views your files in: list, thumbnail, and file view. •
- Fully customizable look and functionality with very simple to use custom PHP tags and CSS based templates.
- Atomatic style switcher: just add templates in te tem-• plates folder to make them available in your gallery.
- Automatic categories: create a new folder on your server to create a new category in your gallery.
- Randomizer
- Slide show •
- Extended info display: EXIF and IPTC •

## *Warning:*

*Before you install : support for audio and video files has been dropped as of version 0.8 of minimal Gallery. If you've been using minimal design for that purpose, don't upgrade! I dropped a/v support because, as far as I know, nobody's been using minimal Gallery for that and it required quite a bit of extra code to get it to work. If I get more than 2 or 3 complaints about that, I will think about making an a/v edition of minimal Gallery.*

# **Installation**

## <span id="page-4-0"></span>**Required**

- 1. Upload the folder mGallery to your server.
- 2. Upload your files to the included home folder.

Make sure the folder **mGallery/\_mg/thumbs** permissions 3. are set to 777.

In a web browser, go to: **http://www.your\_site.com/** 4. **path/to/mGallery/** and enjoy.

## **Optional**

You can rename the **home** folder and/or add folders within the **mGallery** directory. If you create more than one folder, a category menu will be automatically created to allow you to navigate between the different folders. You can also rename the **mGallery** folder to your liking.

## **Notes:**

When you load the thumbnails view of your images for the first time, minimal Gallery will have to create all the thumbnails on the fly and the loading time will be pretty slow (depending on the server's speed, the size of the original images, and the number of thumbnails to create).

If thumbnails are slow to load even after the first time, it might be due to file compression enabled on your server. One way to fix that is to add this line to a **.htaccess** file in your gallery's root folder: **php\_flag zlib.output\_compression off**

# **Customizing**

## **Preferences**

The first thing you can do to customize minimal Gallery to your liking is to modify the preferences in: **mGallery/\_mg/php/mg\_prefs.php**

You can just open this file in any plain text editor (that means: don't use Microsoft Word...) and type in the preference options you like. Here's an explanation of each one of them:

## **\$mg\_name = 'minimal Gallery';**

Just replace **'minimal Gallery'** with the name of your gallery. It will display in the body of some templates and in the html **<title>** of all of them.

## **\$server\_time = 0;**

Server timezone adjustment (positive or negative integer). If the server hosting your files is located in a different time zone, you can adjust it so that your local upload time is reflected throughout the gallery.

## **\$theme = 'multi';**

This setting allows you to either select a specific template for your gallery appearance by replacing 'multi' by its name (you also need to have the corresponding template in the template folder of course), or keep the default 'multi' to unable the CSS style switcher.

## **\$media\_dir = './';**

This allows you to have your images anywhere on your server (useful if you don't want to keep them in the same directory as minimal Gallery). You have to

<span id="page-5-0"></span>enter the relative path from index.php to your media folder WITH THE TRAILING SLASH. Also, keep in ming that minimal Gallery needs at least one category to work, which means that this setting needs to point to a folder with at least one folder inside containing your images.

#### **\$extended\_info = 'no';**

Choose if you want EXIF info to be displayed by default. Available values: **'yes'** or **'no'**.

#### **\$default\_sorting = 'chrono';**

Default file sorting setting (which is overridden by the sorting options available to users via the list view). Available values:

- **chrono**: chronological •
- **rchrono**: reversed chronological •
- **alpha**: alphabetical •
- **ralpha**: reversed alphabetical •

## **\$default\_img = 'last';**

// which file is shown by default in file view Available values: **'first'** or **'last'**.

#### **\$default\_view = 'file';**

Default view when gallery first loads. Available values:

**file**: the default. The files shown on the index page • depends on the 2 previous settings. The default settings get you a standard photoblog type behavior.

• thumb: thumbnails of all files, 2 types of thumbs are available, you can also pick how many thumbnails per row and column, maximum thumbnail size, etc... See the thumbnail tag for more details.

**list**: a list of all files, without image, but with info on • each file and possibility to filter them through several

filters at once.

#### **\$thumbs\_style = 'artsy';**

Two diffrent types of thumbnails are available. Available values:

**artsy**: this will create square thumbnails, cropping •the original file if rectangular, optionally scalling it down first according to the **\$scalling** setting (see below). **plain**: this will output a regular thumbnails, preserving the original aspect ratio of the files. The longest side (width or height) will be equal to **\$thumb\_size** (see below).

#### **\$thumb\_size = 80;**

Max width or hight of thumbnails. If **\$thumbs\_style**  is set to **plain**, whichever side is longer will be scaled to this value while the other will be scaled proportionally. If **\$thumbs\_style** is set to **artsy**, this value is the length of one side of the square, no scaling of the original file occurs if **\$scalling** is set to **1**.

#### **\$scalling = 0.75;**

Thumbnail scaling down (for **artsy** thumbnails only). The smaller the number, the more scaling down. 0.5 will scale files down by 50%. 0.25 will scale files down by 75%, etc...

```
$slides_speed = '4';
Slide show speed in seconds.
```
#### **\$slide\_type = 'forward';**

Slide whow behavior. Available values: **'forward'** or **'backward'** or **' random'**

```
$slide_scope = 'local';
```
## <span id="page-6-0"></span>**Templates Architecture**

You got your basic HTML code, formatted with CSS, and then embedded in it, you have minimal Gallery's cutome tags where you want dynamic content to be.

For instance, this code in a template:

## **<h1><? my\_iptc('title'); ?></h1>**

Will insert the file title of the currently viewed file within a header <h1> in your pages.

So all you need to know to tailor your gallery to your needs are the different tags available. Here's a list of all of them, with an explanation of what they do and their available options.

## **The Tags**

You can use any of those tags in your templates, they will generate dynamic content where you place them according to the settings discribed below. For example, inserting **<? nav\_last(); ?>** in your page will create a link to the last file in your gallery, the default setting of this tag will output the link as "last" if you customize it like that: **<? nav\_last('last file'); ?>**, it will output the link as "last file." Just read the following chapter for a list of all available tags and their respective options. Keep in mind that if a tag has several options, you need to specify manualy all of them up to the one you want to modify. That means if for instance you want to modify a tag that has four options, if you only want to change the default option 1, you don't have to specify option 2 , 3, or 4. If you want to specify option 3, you have to also specify option 1 and 3, but not 4. Just refer to this manual for the default settings if needed, the defaults are listed in the tag names for easy lookup.

## **<?php gallery\_name('link') ?>**

Outputs the name of the gallery, as set in the preferences.

option 01: **'link'** or **'name'**. The default **'name'** creates regular text, whereas **'link'** turns the gallery name into a link to the index page.

## **<?php view\_switcher('list','thumbnails','file ') ?>**

Outputs list items of all the different view options. You need to include it in a **<ul>** or **<ol>** list. You can control how each link will appear by modifying the 3 name options.

## **<?php style\_switcher() ?>**

Outputs list items of all the different available CSS styles. You need to include it in a **<ul>** or **<ol>** list. Each link will appear as a cleaned up version of the corresponding template folder name.

## **<?php list\_view() ?>**

Outputs a table filled with a list of all files, by name, category, upload date and time, and size. See the CSS reference for available id/class to customize the appearance of the table. No option available for now.

## **<?php thumbnail\_table('5','5','off','off', 'off','') ?>**

Outputs a table filled with thumbnails of all files. See the CSS reference for available id/class to customize the appearance of the table and the the preferences reference for the types of thumbnails available. option 01: number of rows per thumbnail page.

<span id="page-7-0"></span>option 02: number of columns per thumbnail page. option 03: displays name of file under thumbnail.

Available values: **on** or **off**.

option 04: displays size of file under thumbnail. Available values: **on** or **off**.

option 05: displays dimensions of file under thumbnail. Available values: **on** or **off**.

option 06: what to display in empty table cell if no more thumbnail to display in table row. Available values: **on** or **off**.

## **<?php thumbnail\_nav('5','5','&ndash;',' | ') ?>**

Outputs list items with links to each thumbnail page. The links display the number of the first and last thumbnail for each page, separated by an En dash by default, each page links are themselves separated by '|' by default.

option 01: number of rows per thumbnail page (should be the same as the value in corresponding **thumbnail\_table)**.

option 02: number of columns per thumbnail page (should be the same as the value in corresponding **thumbnail\_table)**.

option 03: what to display between first and last thumb number within link to thumbnail page. option 04: what to display between links to each thumbnail page.

## **<?php categories() ?>**

Outputs list items of all the available categories. You need to include it in a **<ul>** or **<ol>** list. Each link will appear as a cleaned up version of the corresponding categories folder name. See the CSS reference for available id/class to customize the list appearance.

## **<?php nav\_first('first') ?>**

Outputs a link to the first file in the gallery. Which one is the first file depends on preference settings as well as the current ordering of the gallery. option 01: what you want the link to display.

## **<?php nav\_last('last') ?>**

Outputs a link to the last file in the gallery. Which one is the last file depends on preference settings as well as the current ordering of the gallery. option 01: what you want the link to display.

## **<?php nav\_prev('previous') ?>**

Outputs a link to the previous file in the gallery. option 01: what you want the link to display.

## **<?php nav\_next('next') ?>**

Outputs a link to the next file in the gallery. option 01: what you want the link to display.

## **<?php current\_file\_count(' of ') ?>**

Outputs position of current file in the gallery, a "10 of 25" type thing. option 01: what you want to be displayed between current file count and total file count.

## **<?php current\_file('previous') ?>**

Outputs the currently selected file. option 01: let you select if you want the file to be clickable and if the link should take you to the previous or next file in your gallery . The respective values available are: '**previous**', '**next**' , or '**none**'.

## **<?php current\_file\_name() ?>**

Outputs name of current file in the gallery. No options available.

<span id="page-8-0"></span>**<?php current\_file\_cat('name','thumb') ?>** Outputs category name of currently selected file. Option 01: the output can be text or a link to the category. Available values: **'name'** or **'link'** Option 02: if **'link'** is selected for option 01, the link links to file or thumb view of the category. Available values: **'list'** or **'thumb'**

#### **<?php current\_file\_date('m/d/y') ?>**

Outputs the upload date of the currently selected file. Option 01: date format. Check the [php manual](http://us2.php.net/date) for details on date formatting options.

#### **<?php current\_file\_time('h:i a') ?>**

Outputs the upload time of the currently selected file. Option 01: time format. Check the [php manual](http://us2.php.net/date) for details on date formatting options.

#### **<?php current\_file\_size('KB','MB') ?>**

Outputs the size of the currently selected file. Option 01: what to append to files under 1MB. Option 02: what to append to files of 1MB and more.

#### **<?php current\_file\_dimensions() ?>**

Outputs the dimensions in pixels of the currently selected file.

No options available.

## **<?php current\_file\_info\_**

**extended(none,'<em>not available</em>') ?>**

Outputs a unordered list (the **<ul>** tags are already included) containing EXIF information of the currently selected file.

Option 01: optional name to appear in a **<p>** tag front of the EXIF info.

Option 02: what to display if the EXIF info is unavailable.

## **<?php extended\_info\_switch('less info','more info') ?>**

This tag goes in pair with the previous one. It outputs a on/off "switch" for EXIF info display.

Option 01: what to display when EXIF is showing. Option 02: what to display when EXIF is hidden.

## **<?php current\_file\_caption() ?>**

This tag is somewhat deprecated. You should try to use the **my\_iptc()** tag instead (see below). It's used to add comments to your files. It outputs the content of any text file with the same name (but a **.txt** extension) as the currently selected file if located in the same directory. If it can't find any, it looks for a Caption/Description IPTC field. No options available.

## **<?php my\_iptc('title','not available','') ?>** Outputs IPTC information of the currently selected file if available.

Option 01: the IPTC field you want to display. Available values are **title, caption, event, location, city, state, country, genre, keyword, category, author, copyright, status.**

If you select **keyword** or **category** and there is more than one to display, it will output them as an unordered list (including the **<ul>** tags).

Option 02: what to display when no IPTC info is available.

Option 03: what to display after IPTC info.

## **<?php last\_update\_date('m/d/y') ?>**

Outputs the upload date of the last uploaded file. Option 01: time format. Check the [php manual](http://us2.php.net/date) for details on date formatting options.

## <span id="page-9-0"></span>**<?php last\_update\_time('h:i a') ?>**

Outputs the upload time of the last uploaded file. Option 01: time format. Check the [php manual](http://us2.php.net/date) for details on date formatting options.

#### **<?php randomizer('random','local') ?>**

Outputs a link to a randomly selected file. Option 01: text to be displayed as a link. Option 02: scope of the files. Available values: **local** will select a random file from the currently filtered list of files (for instance, all the files in the currently selected category) and **global** will select a random file from the entire gallery independently from the currently applied filters.

## **<?php slideshow\_switch('start','stop') ?>**

Outputs a on/off switch for the slide show feature. Option 01: text to be displayed when slide show is off. Option 02: text to be displayed when slide show is on.

#### **<?php photoblogs('listed','button') ?>**

Outputs link to photoblogs.org either as text or a button.

Option 01: wether you want to link to your profile on photoblogs.org or the main page. Available values are: **listed** or **main.**

Option 02: display link as text or a 88 x 15 pixel button (those are located in the assets folder if you want to modify them). Available values are: **text** or **button.**

#### **<?php mg\_powered() ?>**

Outputs credits for minimal Gallery with a link to the minimal Gallery official site. It's not hard coded in the script in anyway and very easy to remove if you want to but I would appreciate if you leave somewhere

so that people can find out about minimal Gallery if they're looking for a similar type of script. Thanks! No options available.

#### **<?php validation() ?>**

Outputs a XHTML and CSS link the W3C validation service.

#### **CSS**

Most CSS id and class selectors are located in the template themselves and can be directly modified there to your liking. But some of them are generated by the PHP tags to help you style easily some of the dynamically generated content. Here's a list of the tags that output CSS id/class selectors, what HTML element the selectors are attached to, and a short explanation of their context if necessary.

```
<? view_switcher() ?>
<? style_switcher() ?>
```
**a .selected**

Both of those tags will add a **selected** class to the currently selected view/style.

```
<? list_view() ?>
td .selected_down
td .selected_up
td .selected
```
The **selected** class is added to the table cell containing the name of the currently selected file. The other 2 are added to the top table cell that corresponds to the criterion used to order the list as well as its descending/ascending order.

```
<? thumbnail_table() ?>
```
<span id="page-10-0"></span>**td #selected\_cell**

a **selected** id is added to the table cell containing the thumbnail of the currently selected file.

**td .empty\_cell** 

This class is added to all empty cells in the last row of a table if the number of thumbnails doesn't correspond to the number of cells.

```
div .cell_thumb_name
div .cell_thumb_size
div .cell_thumb_dimensions
```
Those 3 classes are added to the divs containing the optional thumbnail information (see the tag description for more info)

**<? categories() ?>**

```
a .selected
```
The **selected** class is added to the currently selected category.